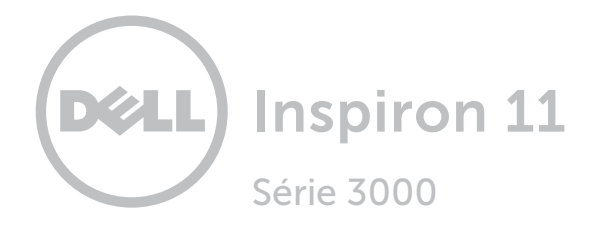

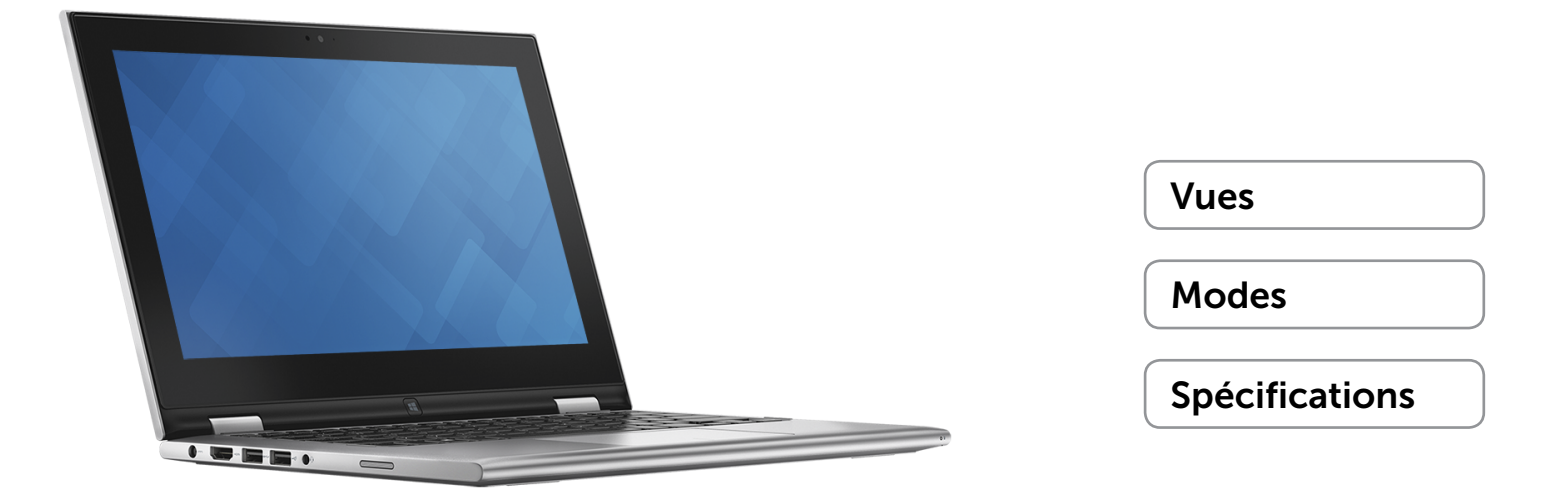

Copyright © 2015 Dell Inc. Tous droits réservés. Le présent produit est protégé par les législations américaine et internationale sur le droit d'auteur et la propriété intellectuelle. Dell et le logo Dell sont des marques commerciales de Dell Inc. aux États-Unis et/ou d'autres juridictions. Toutes les autres marques et noms mentionnés sont des marques commerciales de leurs propriétaires respectifs.

2015 - 01 Rév. A01 Modèle réglementaire : P20T | Type : P20T002 Modèle de l'ordinateur : Inspiron 3148

<span id="page-1-0"></span>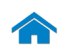

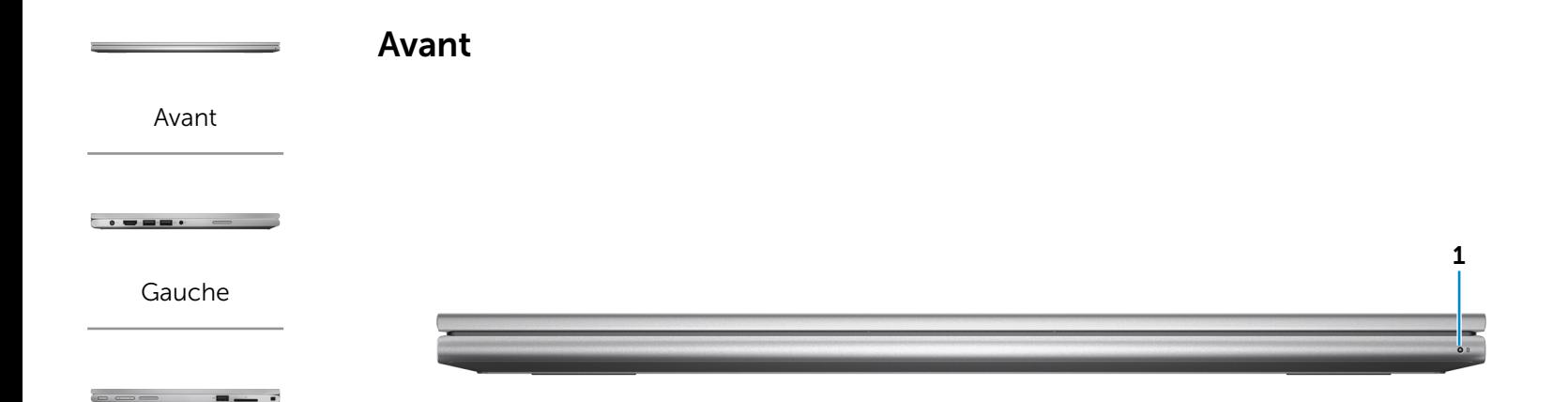

[Droite](#page-3-0)

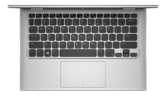

[Base](#page-4-0)

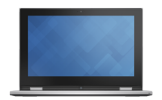

[Écran](#page-5-0)

### 1 Voyant d'état de l'alimentation/batterie

Indique l'état de l'alimentation et de la batterie de l'ordinateur.

Blanc fixe : l'adaptateur secteur est branché à l'ordinateur et la batterie est en cours de charge.

Jaune fixe : le niveau de charge de la batterie est faible ou critique.

Éteint : l'adaptateur secteur est branché à l'ordinateur et la batterie est entièrement chargée ou l'adaptateur secteur n'est pas branché à l'ordinateur.

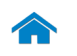

<span id="page-2-0"></span>Gauche

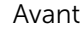

[Gauche](#page-2-0)

 $\bullet \bullet \bullet \bullet \bullet \bullet \bullet \bullet \bullet$ 

[Droite](#page-3-0)

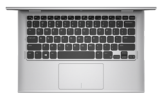

[Base](#page-4-0)

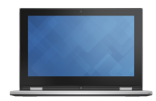

[Écran](#page-5-0)

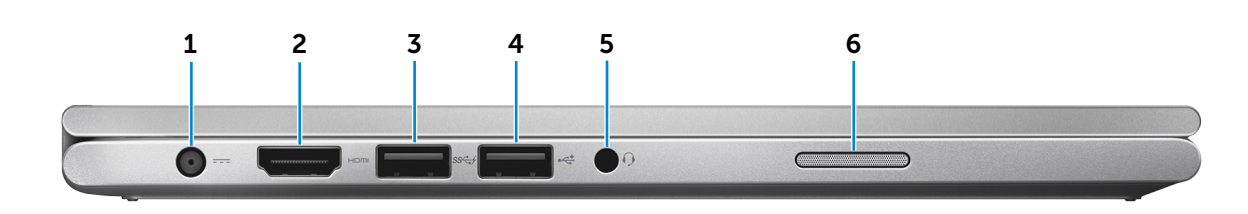

### 1 Port de l'adaptateur secteur

Permet de brancher un adaptateur secteur pour alimenter votre ordinateur et de recharger la batterie.

### 2 Port HDMI

Permet de connecter un téléviseur ou tout autre périphérique d'entrée compatible HDMI. Fournit des sorties vidéo et audio.

### 3 Port USB 3.0 avec PowerShare

Permet de connecter des périphériques (périphériques de stockage, imprimantes, etc.). Assure des débits de transfert des données pouvant aller jusqu'à 5 Gbit/s.

PowerShare permet de recharger les périphériques USB même lorsque l'ordinateur est éteint.

**REMARQUE :** si votre ordinateur est hors tension ou en veille prolongée, pour recharger vos périphériques, vous devez connecter l'adaptateur d'alimentation à l'aide du port PowerShare. Vous devez activer cette fonctionnalité dans le programme de configuration du BIOS.

**REMARQUE :** certains périphériques USB ne se rechargent pas lorsque l'ordinateur est hors tension ou en état de veille. Dans ce cas, mettez l'ordinateur sous tension pour charger le périphérique.

### 4 Port USB 2.0

Permet de connecter des périphériques (périphériques de stockage, imprimantes, etc.). Assure des débits de transfert des données pouvant aller jusqu'à 480 Mbit/s.

### 5 Port pour casque

Permet de connecter des écouteurs, un microphone ou un combiné écouteurs et microphone (casque).

### 6 Haut-parleur gauche

Fournit une sortie audio depuis votre ordinateur.

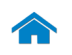

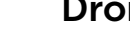

[Avant](#page-1-0)

[Gauche](#page-2-0)

[Droite](#page-3-0)

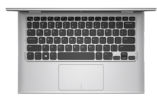

[Base](#page-4-0)

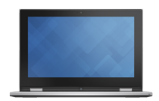

[Écran](#page-5-0)

<span id="page-3-0"></span>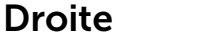

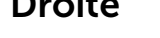

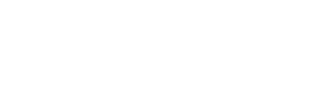

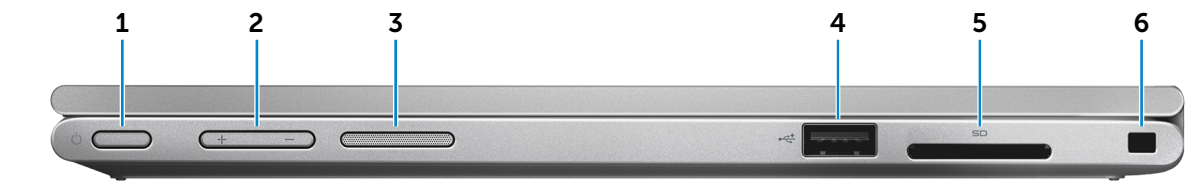

### 1 Bouton d'alimentation

Appuyez pour allumer l'ordinateur s'il est éteint ou en état de veille.

Appuyez pour mettre l'ordinateur en état de veille s'il est allumé.

Appuyez pendant quatre secondes pour forcer l'ordinateur à s'éteindre.

**REMARQUE** : vous pouvez personnaliser le comportement du bouton d'alimentation dans les options d'alimentation. Pour plus d'informations, reportez-vous à la section *Mon Dell et moi* sur dell.com/support/manuals.

### 2 Boutons de contrôle du volume (2)

Permet d'augmenter ou de réduire le volume.

### 3 Haut-parleur droit

Fournit une sortie audio depuis votre ordinateur.

### 4 Port USB 2.0

Permet de connecter des périphériques (périphériques de stockage, imprimantes, etc.). Assure des débits de transfert des données pouvant aller jusqu'à 480 Mbit/s.

#### 5 Lecteur de carte mémoire

Permet de lire et d'écrire sur des cartes mémoires.

### 6 Emplacement pour câble de sécurité

Permet de connecter un câble de sécurité Noble pour empêcher les déplacements non autorisés de votre ordinateur.

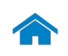

[Avant](#page-1-0)

[Gauche](#page-2-0)

 $\bullet \bullet \bullet \bullet \bullet \bullet \bullet \bullet \bullet$ 

[Droite](#page-3-0)

**Contract Contract Contract Contract Contract Contract Contract Contract Contract Contract Contract Contract Contract Contract Contract Contract Contract Contract Contract Contract Contract Contract Contract Contract Contr** 

<span id="page-4-0"></span>Base

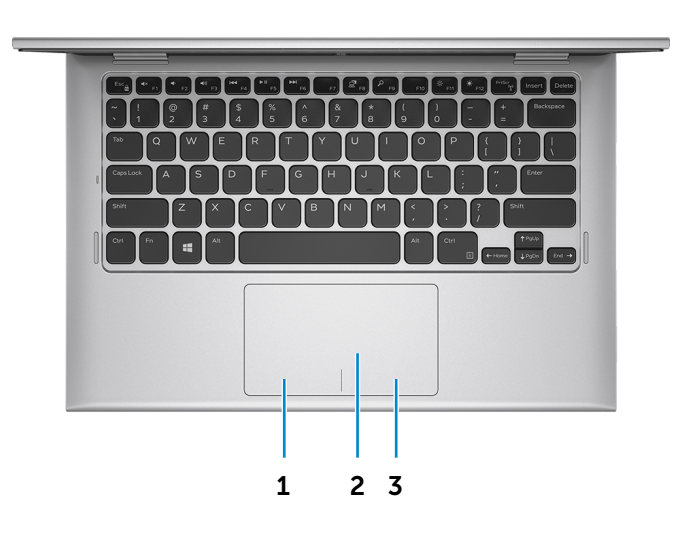

1 Zone de clic gauche

Appuyez pour simuler un clic gauche.

### 2 Pavé tactile

Pour déplacer le pointeur de la souris, faites glisser le doigt sur le pavé tactile. Tapez pour simuler un clic gauche.

3 Zone de clic droit

Appuyez pour simuler un clic droit.

[Écran](#page-5-0)

[Base](#page-4-0)

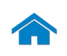

[Avant](#page-1-0) [Gauche](#page-2-0) [Droite](#page-3-0)

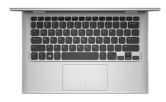

[Base](#page-4-0)

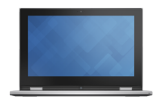

[Écran](#page-5-0)

<span id="page-5-0"></span>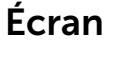

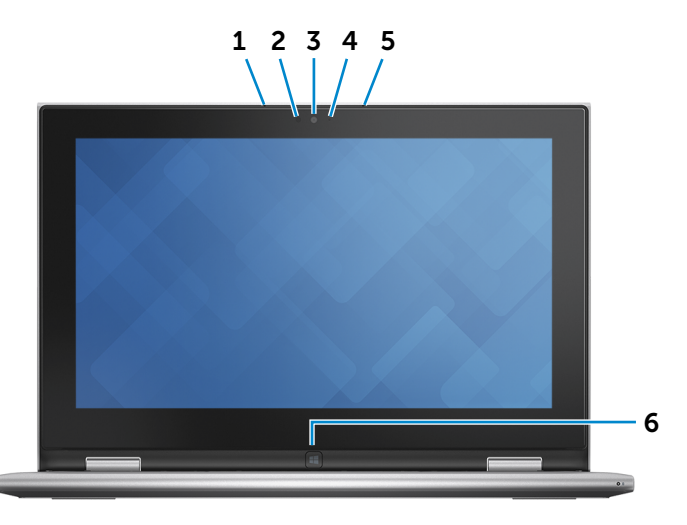

### 1 Microphone gauche

Permet l'entrée de son numérique de haute qualité pour effectuer des enregistrements audio, passer des appels vocaux, etc.

### 2 Capteur de luminosité ambiante

Détecte la lumière ambiante et ajuste automatiquement la luminosité de l'écran.

### 3 Caméra

Permet de discuter via de la vidéo, de prendre des photos et d'enregistrer des vidéos.

#### 4 Voyant d'état de la caméra

S'allume lorsque la caméra est activée.

### 5 Microphone droit

Permet l'entrée de son numérique de haute qualité pour effectuer des enregistrements audio, passer des appels vocaux, etc.

### 6 Bouton Windows

Appuyez pour aller à l'écran d'accueil.

# <span id="page-6-0"></span>Modes

# Notebook

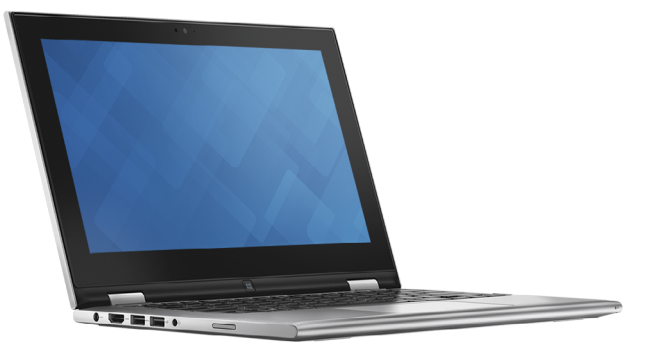

# Tablette

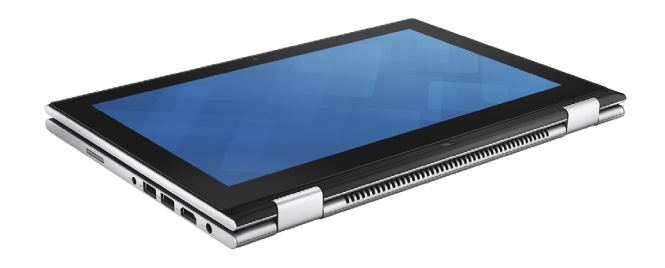

# Station d'accueil

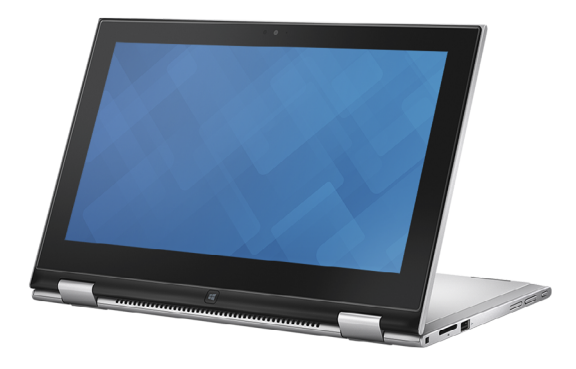

Tente

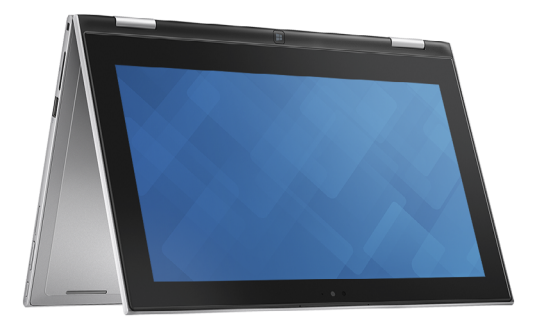

 $\rightarrow$ 

# <span id="page-7-0"></span>Dimensions et poids

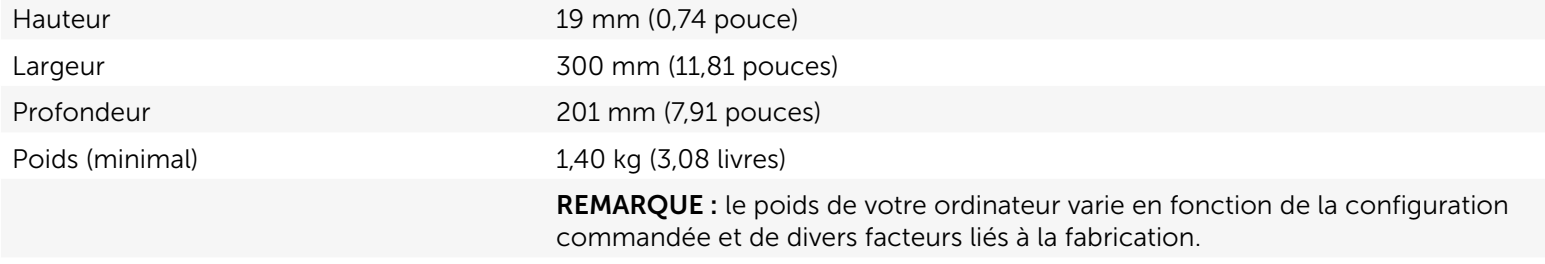

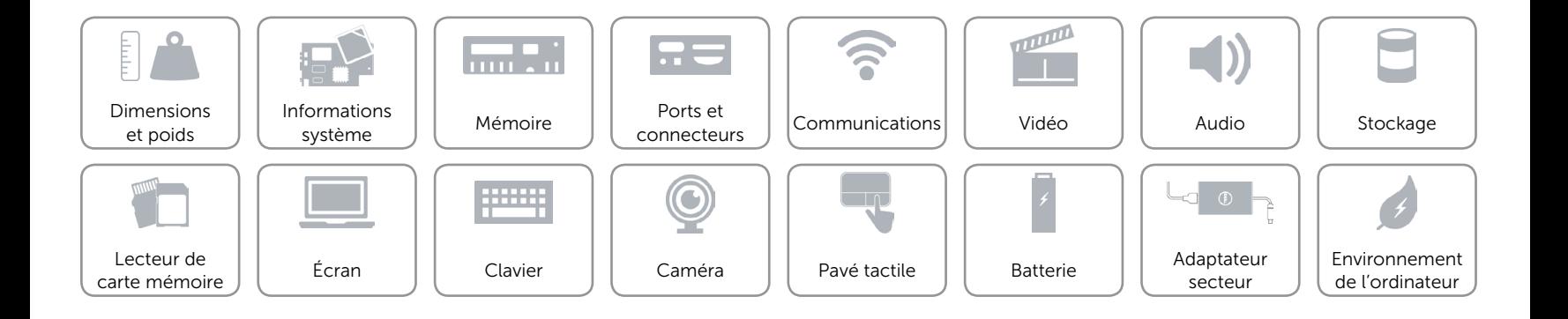

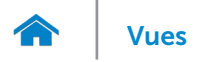

# <span id="page-8-0"></span>Informations système

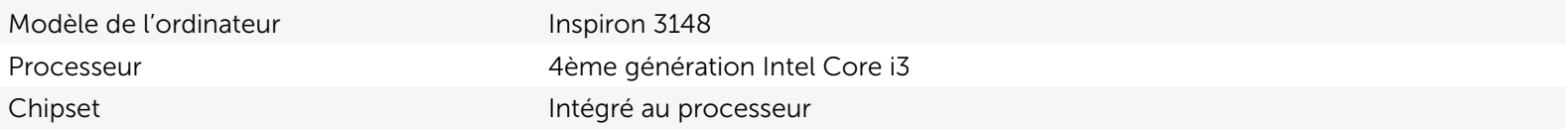

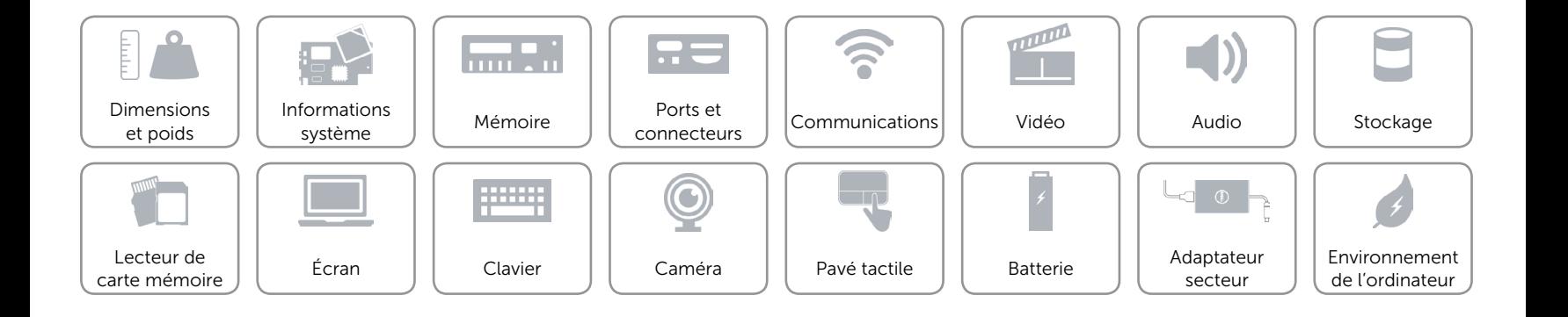

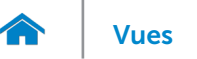

### <span id="page-9-0"></span>Mémoire

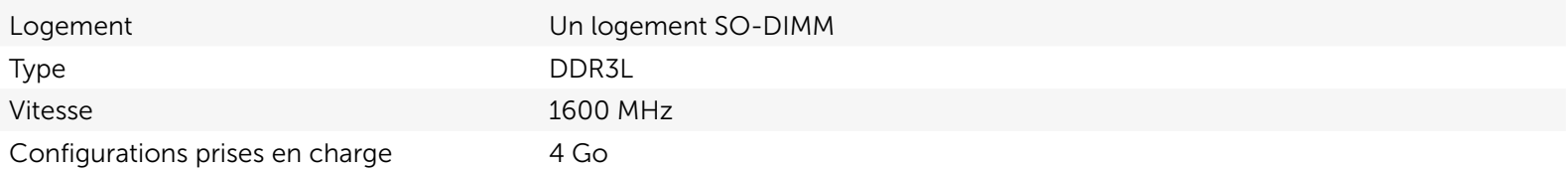

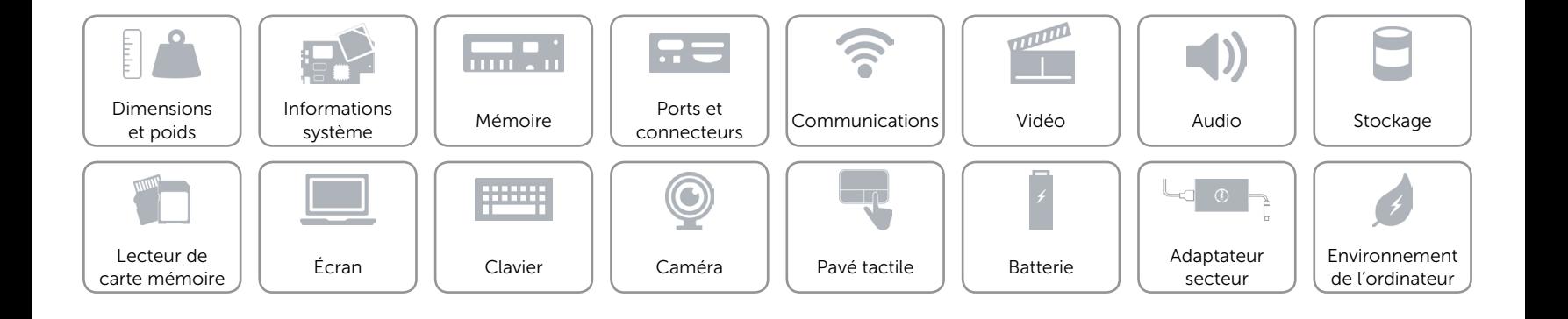

# <span id="page-10-0"></span>Ports et connecteurs

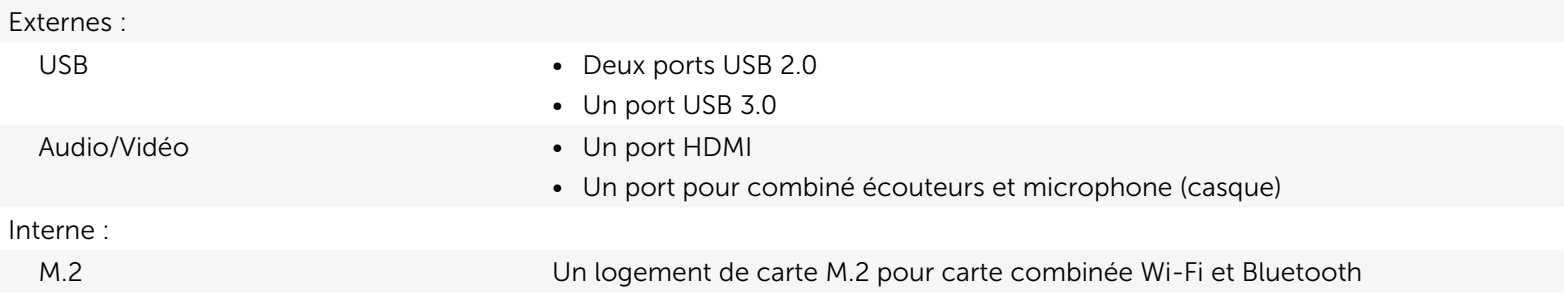

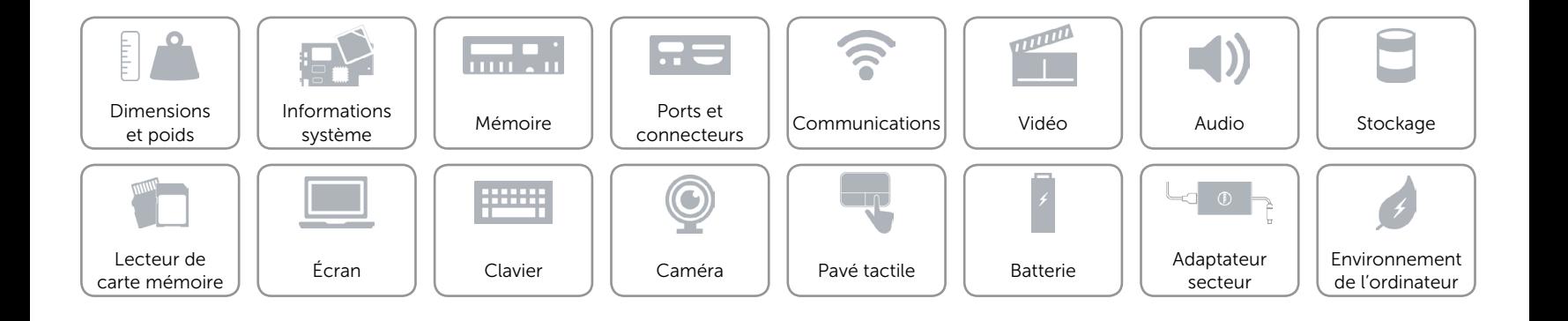

# <span id="page-11-0"></span>Communications

- Sans fil Wi-Fi 802.11b/g/n
	- • Wi-Fi 802.11ac
	- Bluetooth 4.0

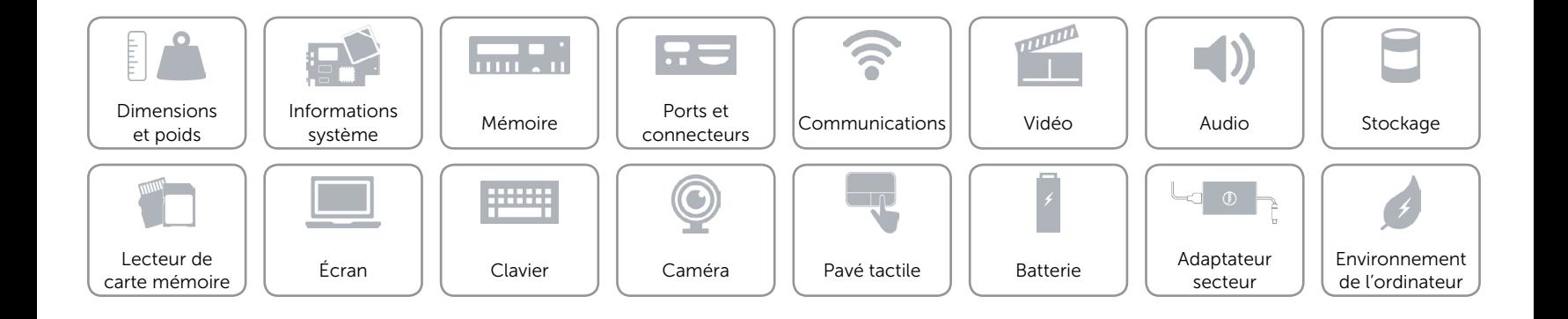

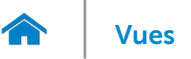

# <span id="page-12-0"></span>Vidéo

Contrôleur **Intel HD Graphics** Mémoire **Mémoire** système partagée

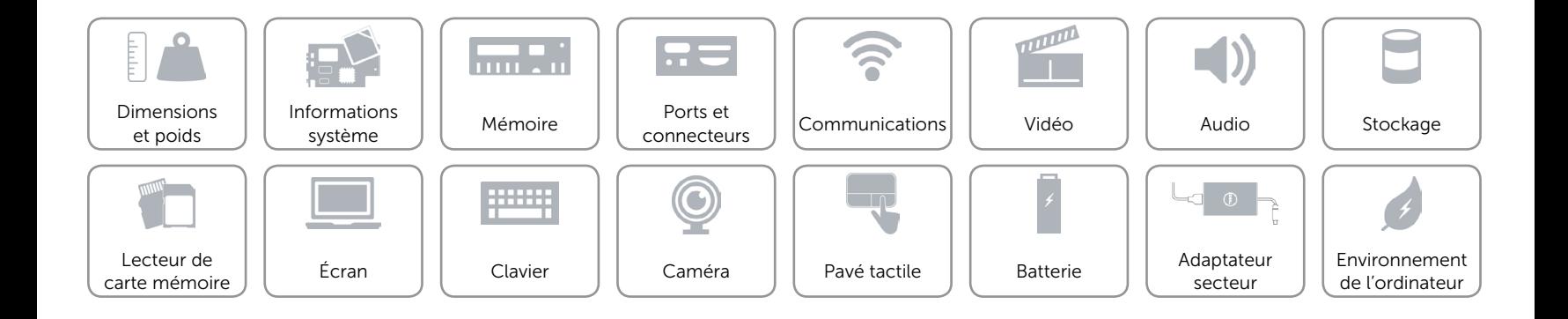

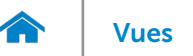

### <span id="page-13-0"></span>Audio

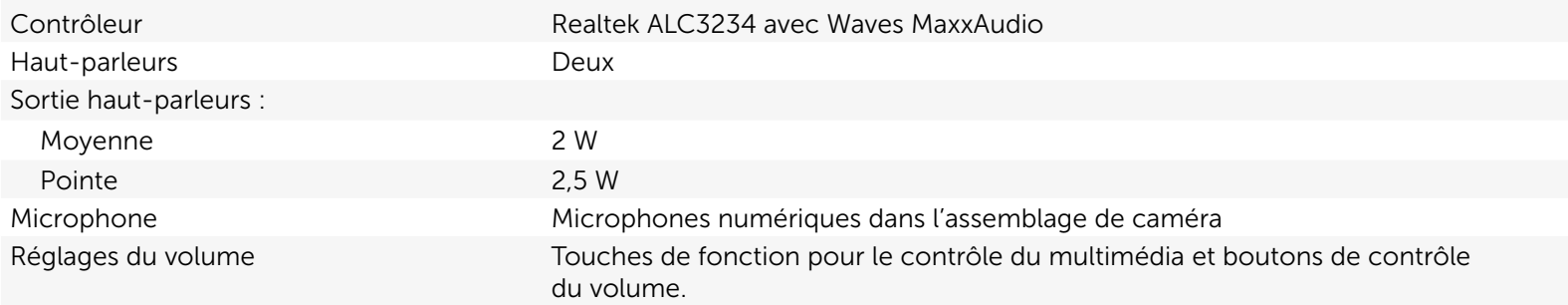

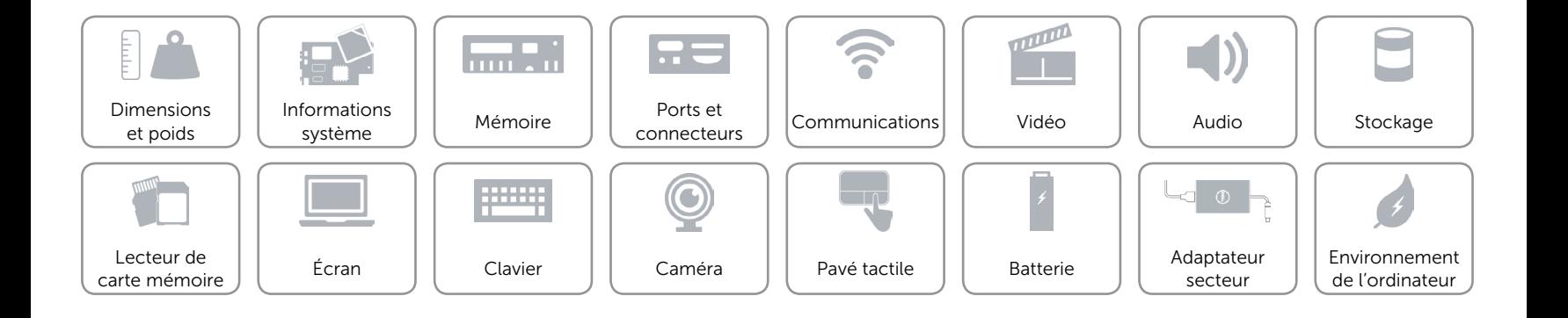

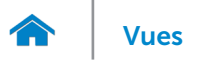

# <span id="page-14-0"></span>Stockage

Interface SATA 3 Gbit/s Disque dur Un disque dur de 2,5 pouces

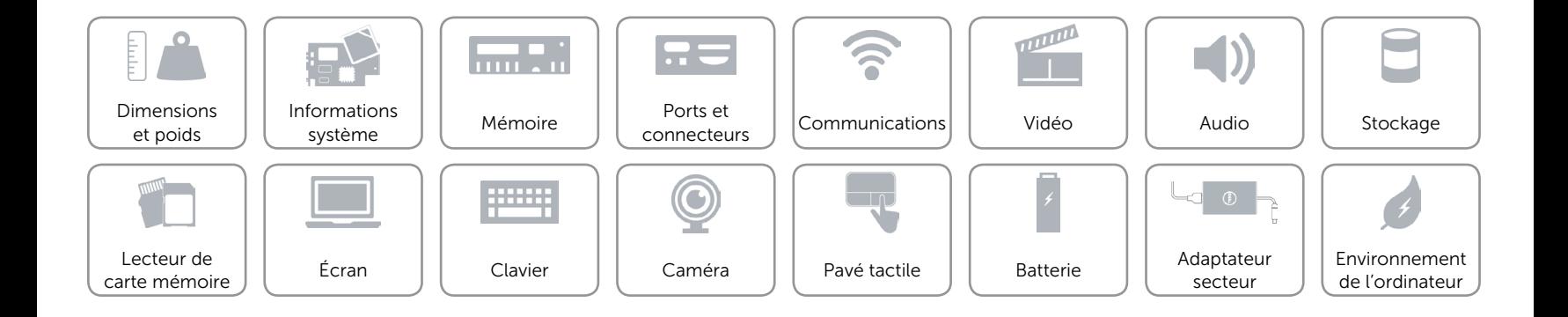

### <span id="page-15-0"></span>Lecteur de carte mémoire

Cartes compatibles **•** Carte SD

Type Un logement 2-en-1

- 
- • Carte MMC (MultiMedia Card)

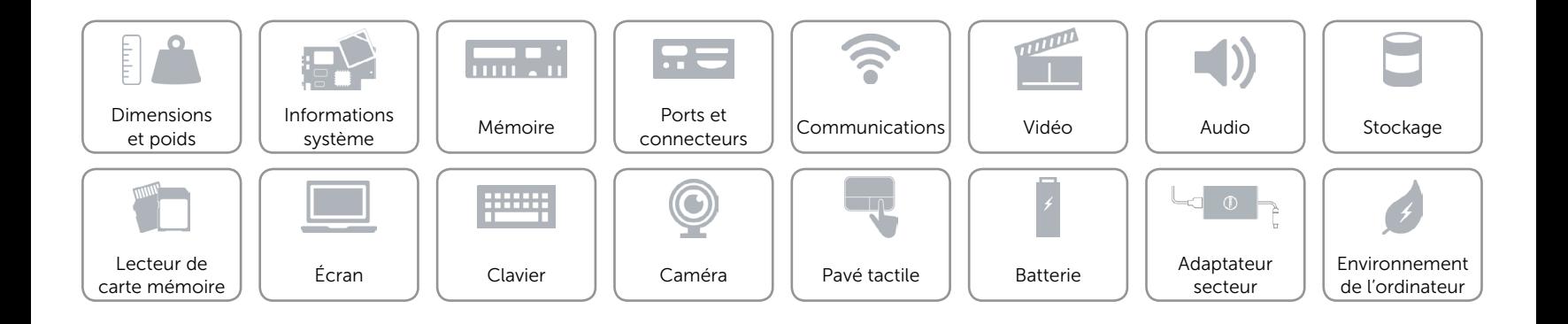

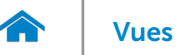

# <span id="page-16-0"></span>Écran

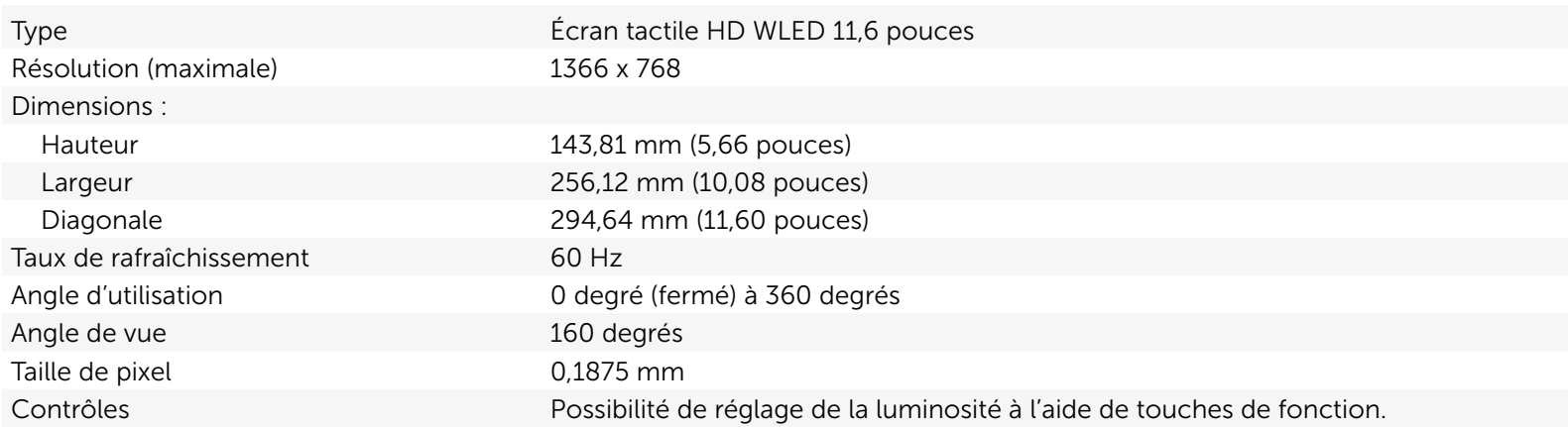

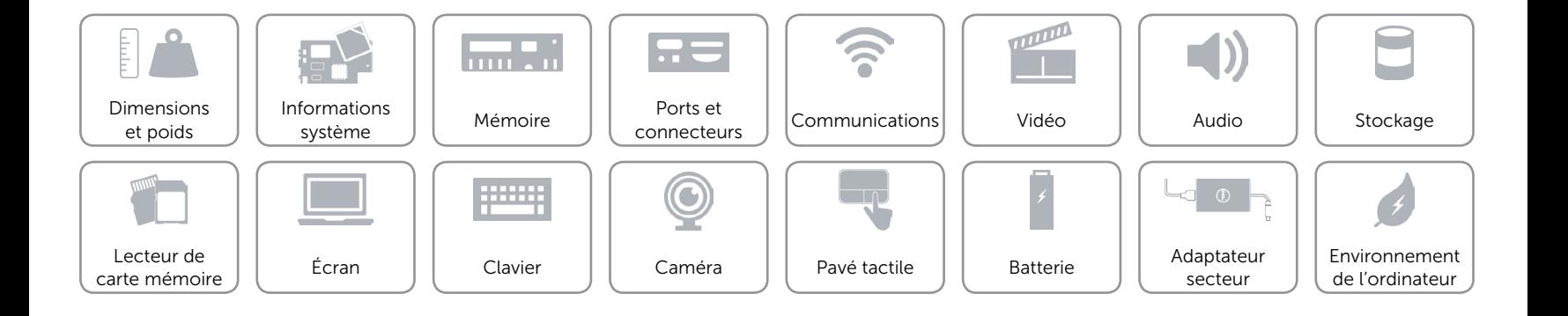

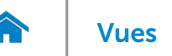

# <span id="page-17-0"></span>Clavier

Type Clavier chiclet

Touches de fonction Certaines touches de votre clavier comportent deux symboles. Ces touches peuvent servir à saisir des caractères spéciaux ou à exécuter des fonctions secondaires. Pour saisir un caractère spécial, appuyez en même temps sur Maj et sur la touche désirée. Pour exécuter une fonction secondaire, appuyez en même temps sur Fn et sur la touche désirée.

> REMARQUE : vous pouvez définir le comportement principal des touches de fonction (F1 à F12) en modifiant Function Key Behavior (Comportement des touches de fonction) dans le programme de configuration du BIOS.

[Liste de touches de fonction.](#page-18-0)

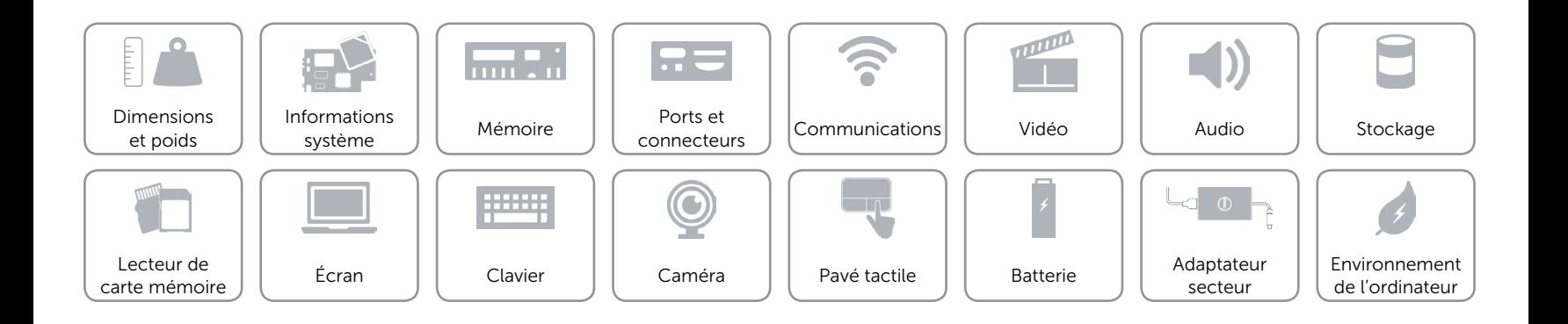

# <span id="page-18-0"></span>Touches de fonction

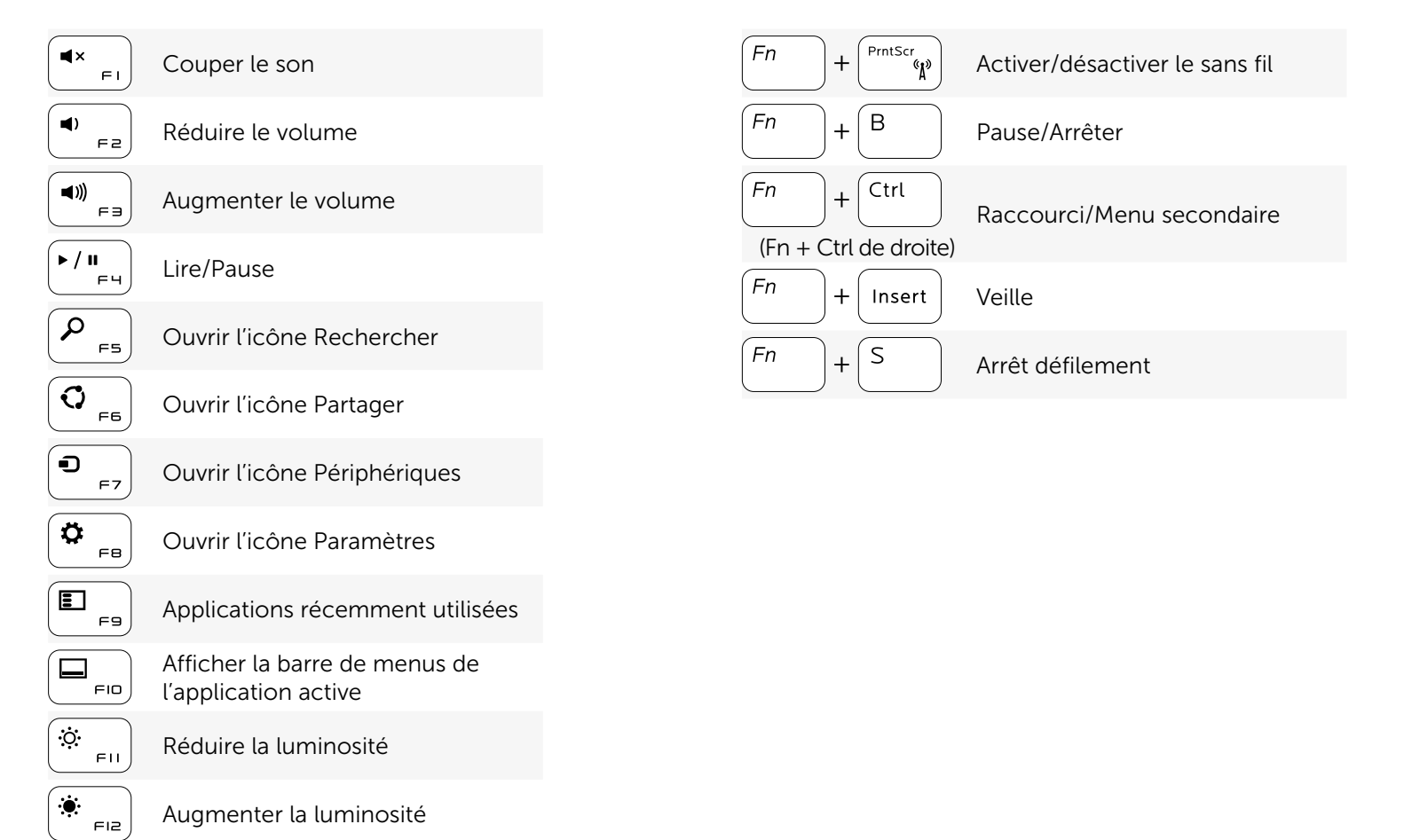

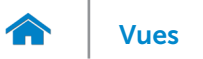

# <span id="page-19-0"></span>Caméra

Résolution : Image fixe extending the contract of the 0,92 mégapixel Vidéo 1280 x 720 (HD) à 30 ips (maximum) Angle de vue diagonale 74 degrés

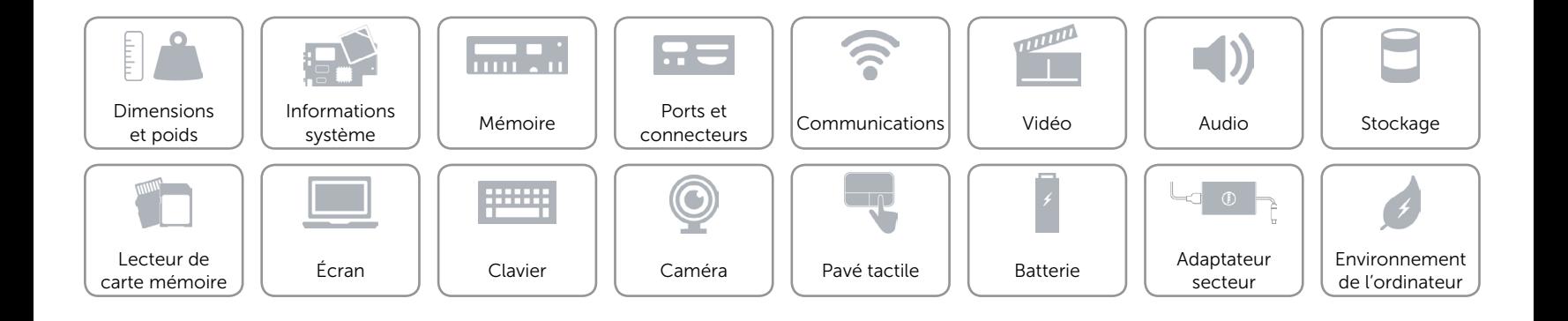

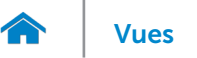

# <span id="page-20-0"></span>Pavé tactile

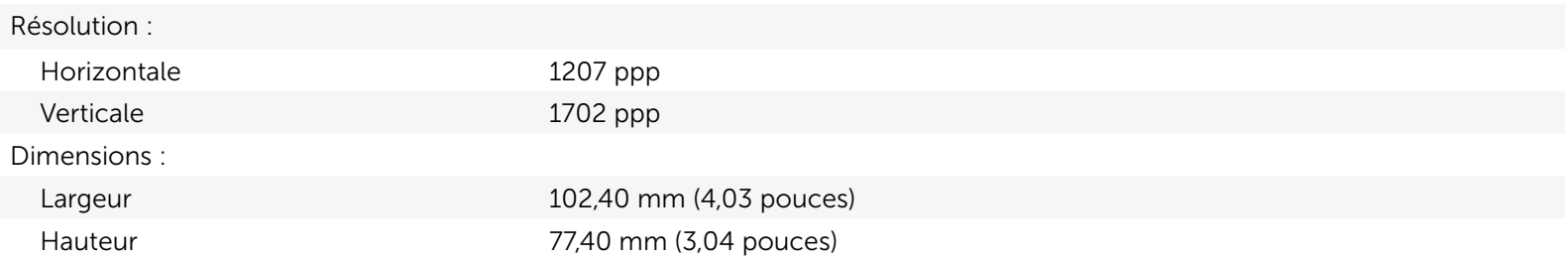

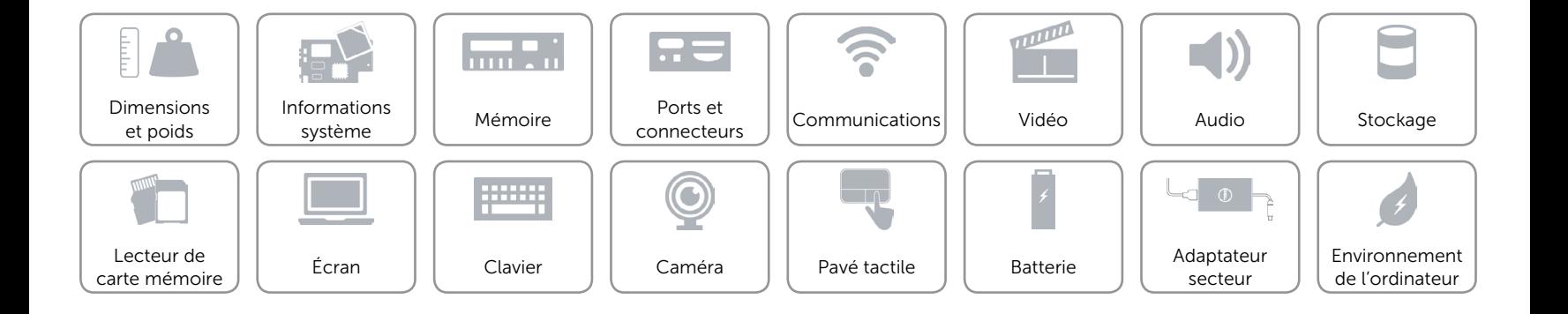

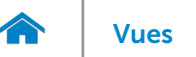

# <span id="page-21-0"></span>Batterie

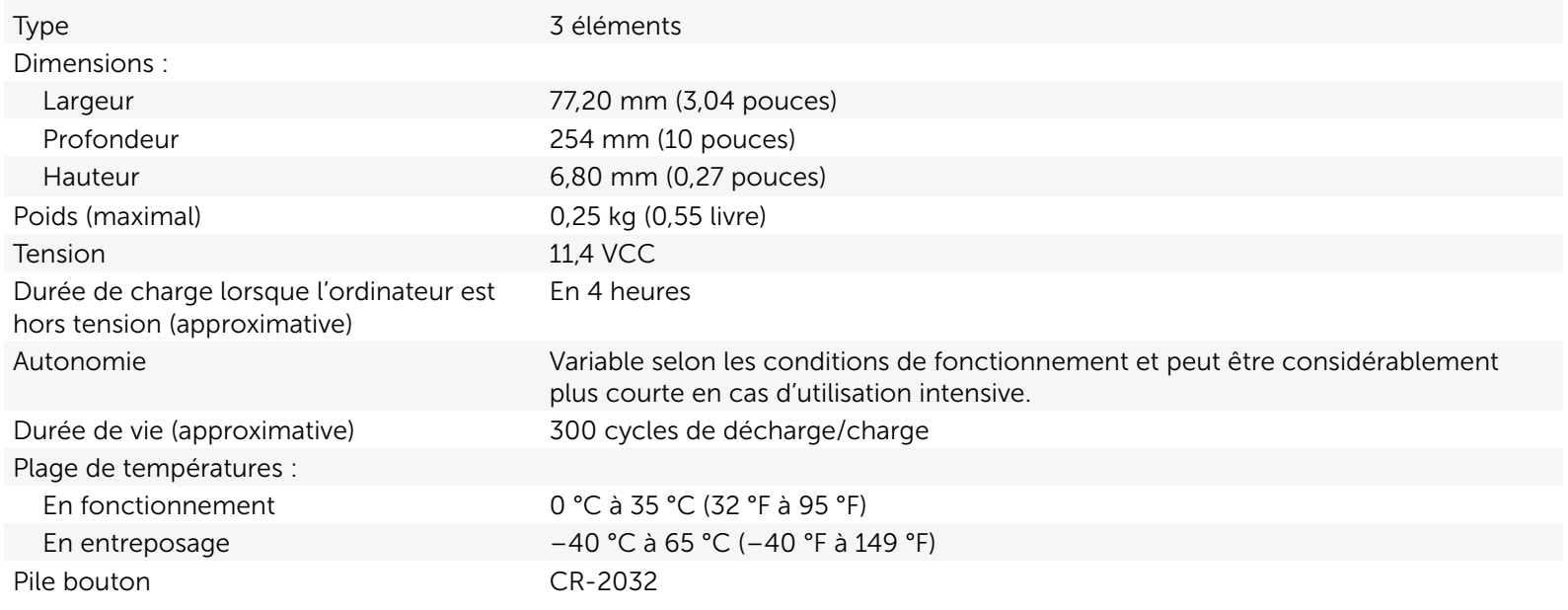

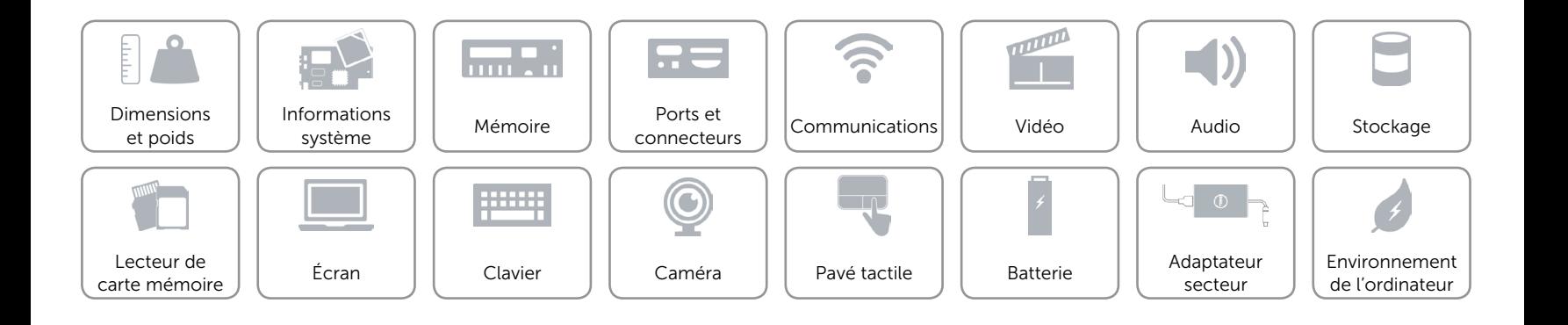

## <span id="page-22-0"></span>Adaptateur secteur

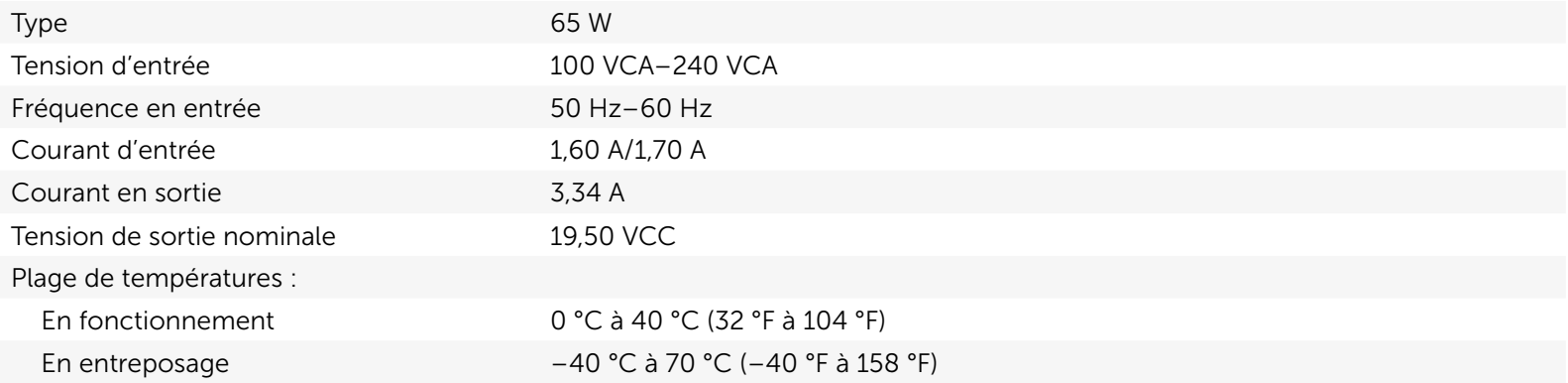

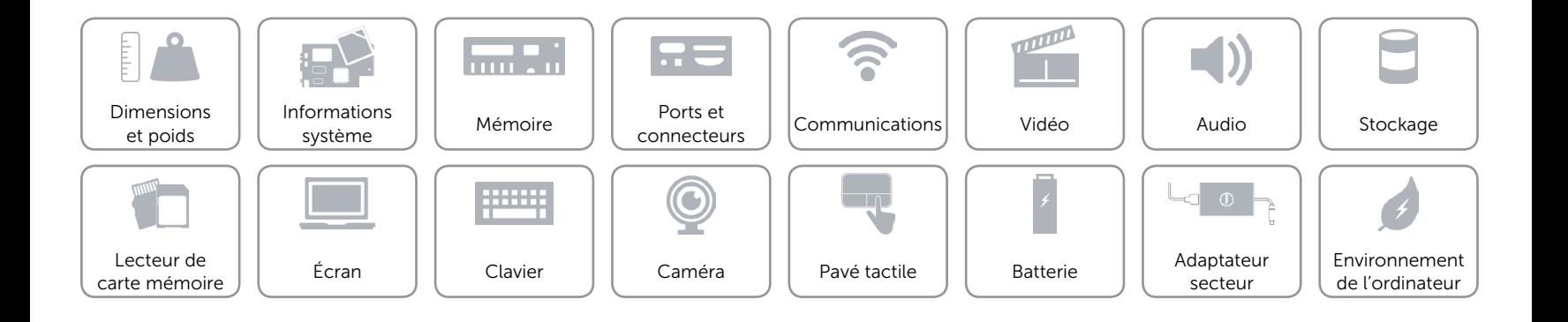

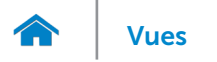

# <span id="page-23-0"></span>Environnement de l'ordinateur

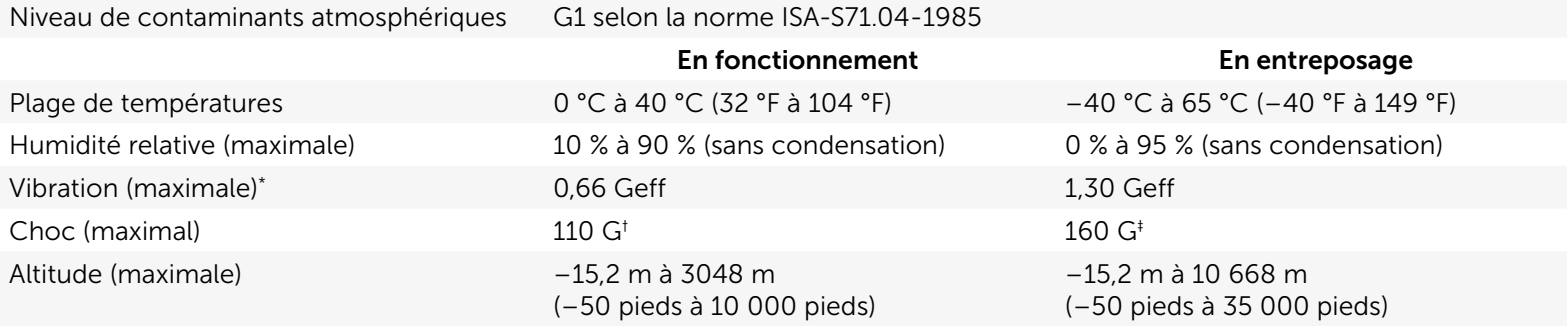

\* Mesurée à l'aide d'un spectre de vibration aléatoire simulant l'environnement utilisateur.

† Mesuré avec disque dur en fonctionnement avec impulsion demi-sinusoïdale de 2 ms.

‡ Mesuré avec disque dur en position de repos avec impulsion demi-sinusoïdale de 2 ms.

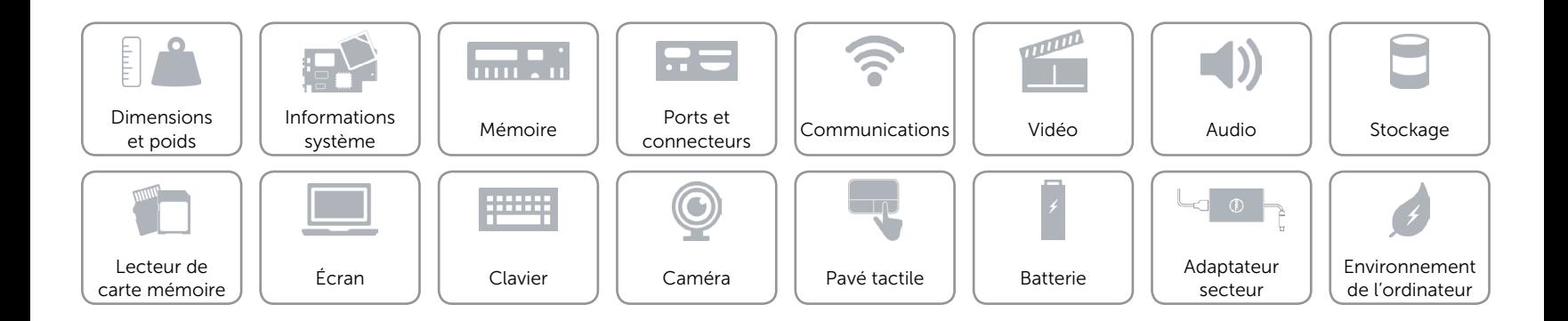